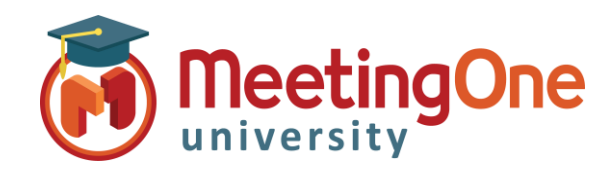

## **OAM** Online Account Management

## **Getting Started OAM** (*Online Account Management*) gives you the ability to manage your AudioOne Room and Audio Account Information **Logging In** – Go to [www.meetingone.com/eu-en/](https://www.meetingone.com/eu-en/contact-us/) OAM Click&Meet • Click **OAM** > **Sign In** • Enter log in credentials from your welcome email (if you are **Online Account Management** logging in for the first time you will be asked to reset your • Choose Role if prompted Login to OAM o **ACCOUNT ADMIN** – Full Account Access Manage all of your AudioOne services, conference hosts, directories, and more. o **End User** – Room level Access Inside OAM, you can also retrieve audio recordings, access plugins for additional products, or even pay your bill. Username: helder@meetingone.com This user account has several levels available, please select one. ● ACCOUNT ADMIN - MeetingOne USA /AA001A000099<br>○ End User Password: \*\*\*\*\*\*\*\*\*\*\*\* Sign In Forgot your password? Click Here Make this my default profile and do not show me this screen again. You can always reset your login profile under My Profile at a later time. Remember Me Set Role | Cancel **MeetingOne** Real Service in a Virtual World Feedback User Guide My Profile Log Online Room Management<br>8552808558 **User Name:** helder@meetingone.com **Name:<br>Role:**<br>Change Role Heather Eld<br>ROOM ADM  $8552808558 \times$  Go To Home settings Recordings Reports Directory Software Resources My Account Info MeetingOne USA Account Account Number A01000000099 Room Info Room Number 9164792 02033189433 **Access Number** Host PIN 000000<br>Heather Elder Training Demo Room Name:" Phone Manage Users Version 1.32.9 Copyright 2017

## Room Admin Tabs

• Click **Sign In**

password)

- **Home** Basic Room overview
- **Settings** Room Settings (i.e. Mute All, Turn on/off doorbell, etc.)
- **Recordings** Access audio room recordings
- **Reports** Access usage reports
- **Directory** List of contacts (OAM Only)
- **History**  List of specific changes performed on the room and/or the account

## Account Admin Tabs

- **Account Profile** Overview of account information
- **Invoice CDRs** Invoice Call Detail Reports
- **Sub-Accounts** Subsidiary accounts
- **User Profiles** Manage Users
- **Software** MeetingOne Software (If purchased)
- **Resources** MeetingOne Software Documents

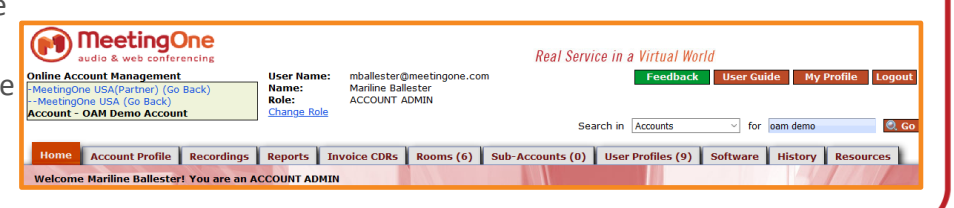